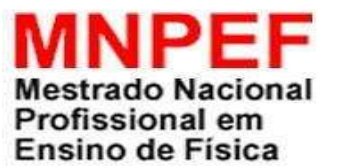

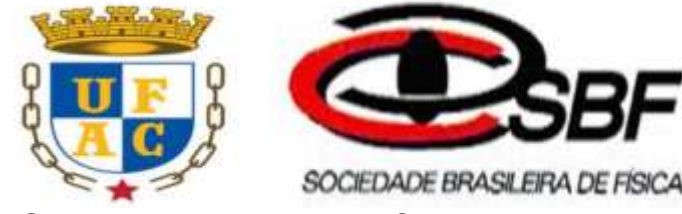

## **UNIVERSIDADE FEDERAL DO ACRE**

## **MESTRADO NACIONAL PROFISSIONAL EM ENSINO DE FÍSICA**

# **APÊNDICE G – PRODUTO DIDÁTICO**

A aplicação do produto de ensino se dá nos três momentos descritos no quarto capítulo deste trabalho, sinteticamente, a inclusão da simulação na sequência didática foi feita no segundo momento do percurso metodológico, isto é, na elaboração e aplicação do material didático apresentado no quinto capítulo.

Prezado Professor, segue um roteiro de como nosso produto foi aplicado.

Conteúdo: Cinemática – Queda Livre

Tempo: 12 horas aula

.

Material Utilizado: Notebook, Data Show, quadro branco, pincel, caneta, e apostilas com atividades.

## **Desenvolvimento**

## **Primeiro Momento**

Consiste na aplicação de um pré-teste, que por meio de um questionário será identificado os conhecimentos prévios dos aprendizes quanto ao conteúdo de queda livre. O mesmo foi composto com quatorze questões, dividido em questões objetivas e subjetivas, com linguagem clara no conteúdo de queda livre, buscando assim, a possibilidade de inferir os conhecimentos prévios dos aprendizes.

#### **Segundo Momento**

A partir dos dados em mãos obtidos no primeiro momento, é apresentado aos aprendizes um possível material potencialmente significativo (aula), incluindo os conceitos básicos da cinemática, com tópico de queda livre, e as equações que regem o Movimento Uniformemente Variado serão utilizadas no simulador em queda livre.

### **Terceiro Momento**

O terceiro momento será a aplicação do pós-teste (apêndice F), quiçá, verifica-se uma possível aprendizagem significativa. Salientamos ainda que o pós-teste é o pré-teste acrescido de questões sobre a satisfação do uso da simulação na aplicação do produto.

## **MATERIAL POTENCIALMENTE SIGNIFICATIVO**

## **AULA**

## **CINEMÁTICA**

#### **Assunto: Queda Livre**

#### **Mestrando: Antonio Tadeu Rodrigues**

**Orientador: Prof. Dr. George da Silva Valadares** 

**Duração da Aula: 50 minutos Data: 23/10/2017** 

### **Conceitos da Cinemática**

**A cinemática** é a parte da física que estuda o movimento dos corpos ou objetos, sem levar em consideração o que provocou seu movimento.

**O referencial** é o ponto a partir do qual as observações dos fenômenos são feitas. Como exemplo, podemos imaginar que os passageiros dentro de um carro, tomando o veículo por referencial, estarão em repouso; mas tomando um ponto fixo fora do carro, todos os passageiros estarão em movimento.

Fonte: https://www.estudopratico.com.br/referencial-movimento-espaco-e-repouso/

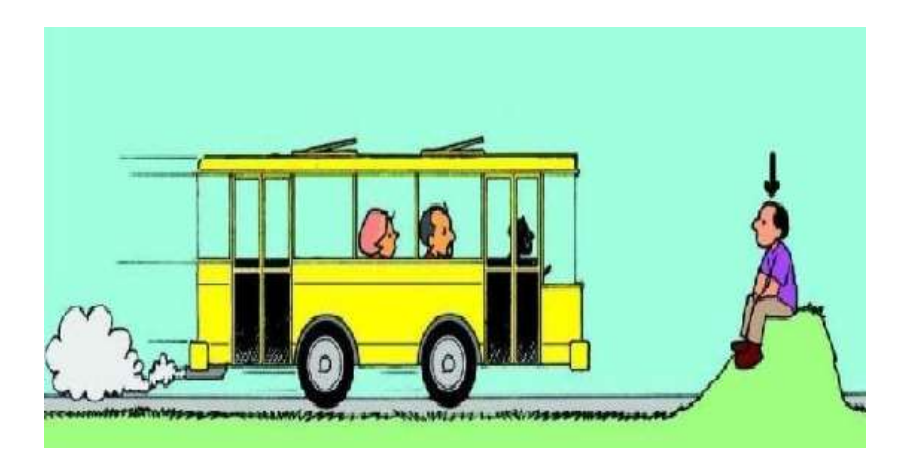

**Figura 1: Representação de um Referencial.**

## **Movimento e repouso**:

A partir da concepção de referencial, podemos entender que movimento e repouso são conceitos relativos, pois o que está em movimento para um observador em determinado referencial pode estar em repouso para outro observador e vice-versa. Dado um referencial, um corpo está em movimento se sua posição em relação a esse referencial variar com o tempo, caso contrário, o corpo estará em repouso.

Fonte: https://www.estudopratico.com.br/referencial-movimento-espaco-e-repouso/

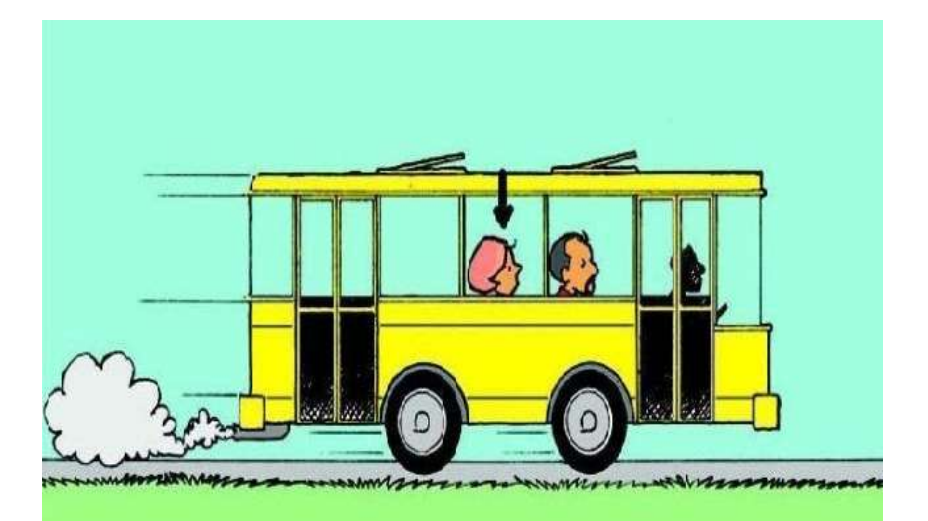

**Figura 2: Representação de Movimento e Repouso.**

## **Trajetória:**

*É* o caminho feito por um corpo que se movimenta em relação a um referencial. Esse conceito também é relativo, pois dois referenciais diferentes podem ter visões diferentes de um mesmo movimento.

Fonte: https://www.estudopratico.com.br/wp-content/uploads/2013/05/bolinha-conceito-detrajetoria.jpg

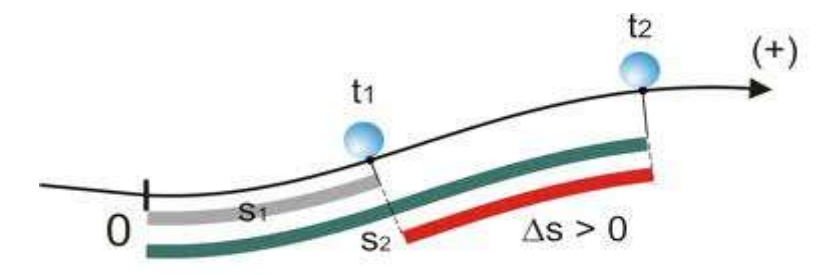

**Figura 3: Representação da trajetória de um corpo.**

### **Espaço Percorrido de um móvel:**

Para localizarmos um móvel ao longo de uma trajetória, devemos orientá-la e adotar um ponto como origem. A medida em relação ao ponto de origem até um ponto qualquer é chamada de espaço S.

Fonte: https://www.estudopratico.com.br/wp-content/uploads/2013/05/bolinha-conceito-detrajetoria.jpg

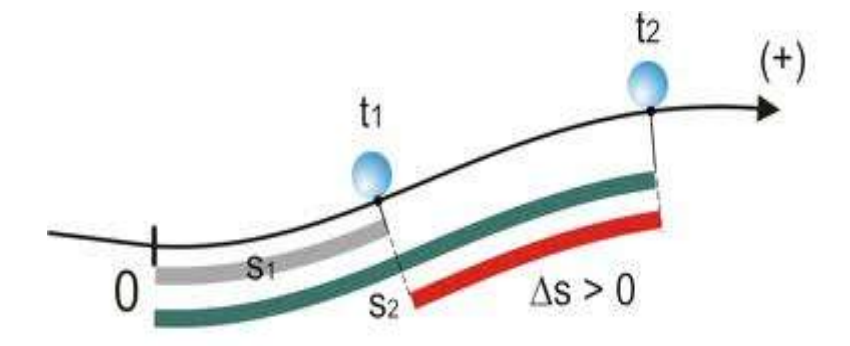

**Figura 4: Representação do espaço percorrido por uma esfera.**

### **Movimento de Queda Livre:**

O tipo mais comum de movimento uniformemente variado com aceleração constante, é de um corpo que cai a partir do repouso apenas sob a ação da aceleração da gravidade, esse movimento é chamado de queda livre. Nas proximidades da superfície da Terra, um corpo sujeito a queda livre que acelera continuamente em direção ao solo, a um valor aproximado de  $9,8$ m⁄s<sup>2</sup>. Na superfície da lua, a queda livre ocorre com aceleração da gravidade de apenas 1,6  $m/s<sup>2</sup>$ .

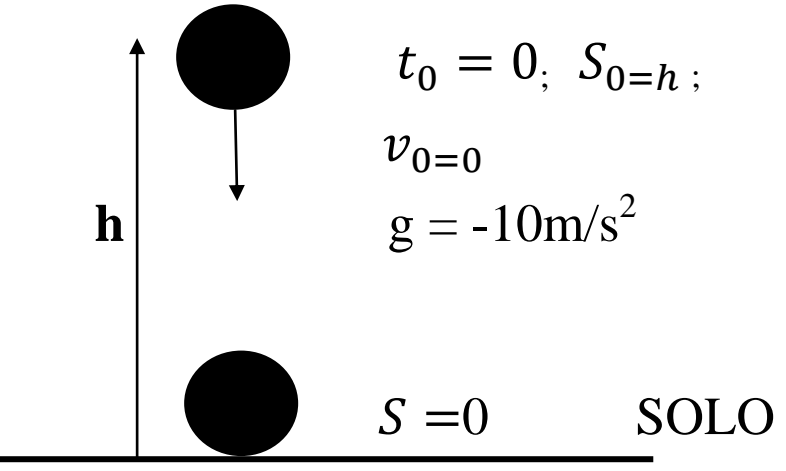

 **Figura 5: Exemplificando a queda livre.**

#### **Breve explicação sobre o tópico: sem a resistência do ar:**

Uma observação importante sobre a queda livre, refere-se a resistência do ar como é definido. O movimento de queda livre não pode sofrer ação da resistência do ar, pois quando o ar exerce resistência a queda de um corpo, gera neste uma aceleração no sentido contrário ao seu movimento, assim, o módulo dessa aceleração aumenta com a velocidade do corpo, portanto, a aceleração devido a resistência do ar é variável.

O que vai diferenciar os lançamentos é a velocidade inicial, se ela é nula e o corpo cai verticalmente então se trata de um movimento de queda livre. Como ilustra a figura abaixo:

*Função horária da Posição*

$$
s = s_0 - \frac{g.t^2}{2}
$$

**Função horária da Velocidade** 

$$
v = -g.t
$$

**Equação de Torriceli** 

$$
v^2 = 2g\Delta h, \text{ então: } v = \sqrt{2gh}
$$

 Este resultado corresponde ao valor da velocidade com que o corpo tocará ao solo, quando liberado a partir do repouso de uma altura h.

No **Gráfico** abaixo, a aceleração será negativa pelo motivo do eixo das ordenadas (y) possui valores que aumentam de baixo para cima.

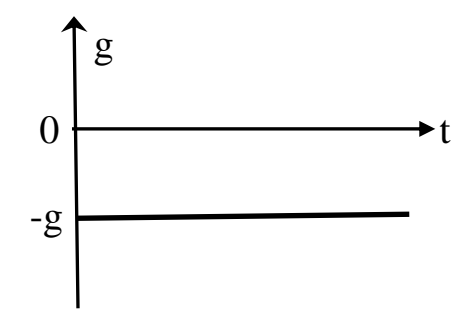

**Gráfico 1: Aceleração da gravidade.**

Os Gráficos **19 e 20** nos fornece a velocidade e o espaço, respectivamente, em cada instante de tempo, onde podemos observar as pequenas alterações nestes, pelo motivo da aceleração ter valor negativo, isto se deve pelo fato do eixo dos espaços crescer de baixo para cima.

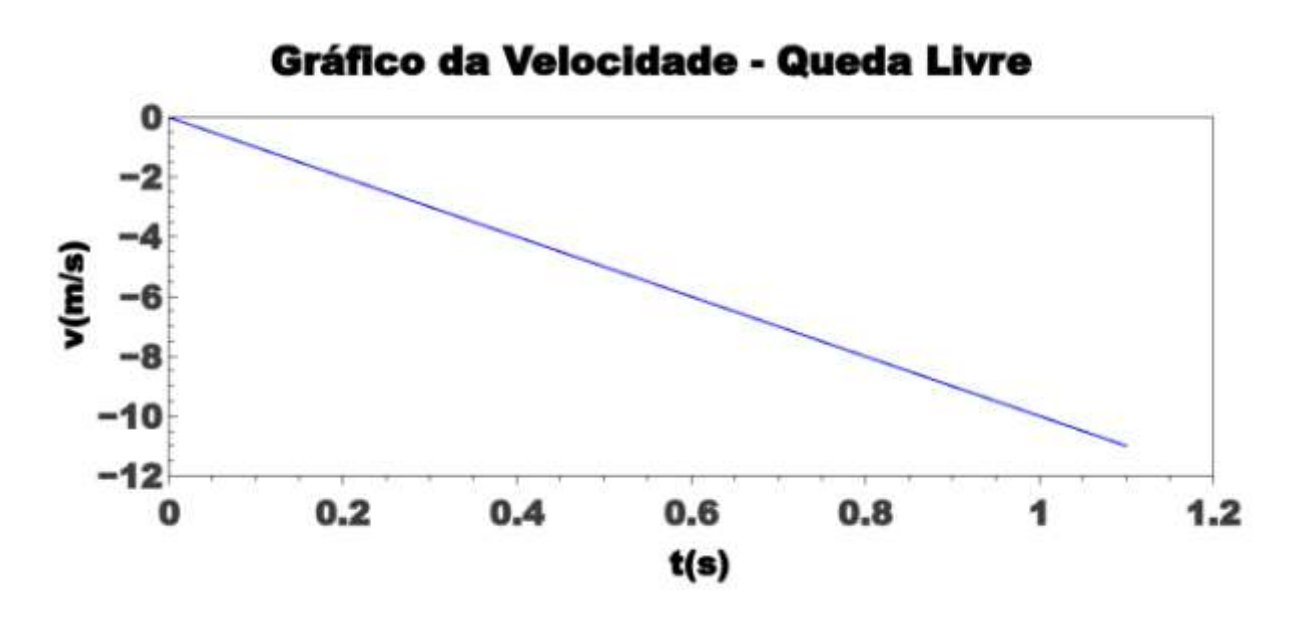

**Gráfico 2: Velocidade em queda livre gerado pelo qiplot, com com dados obtidos do simulador.** 

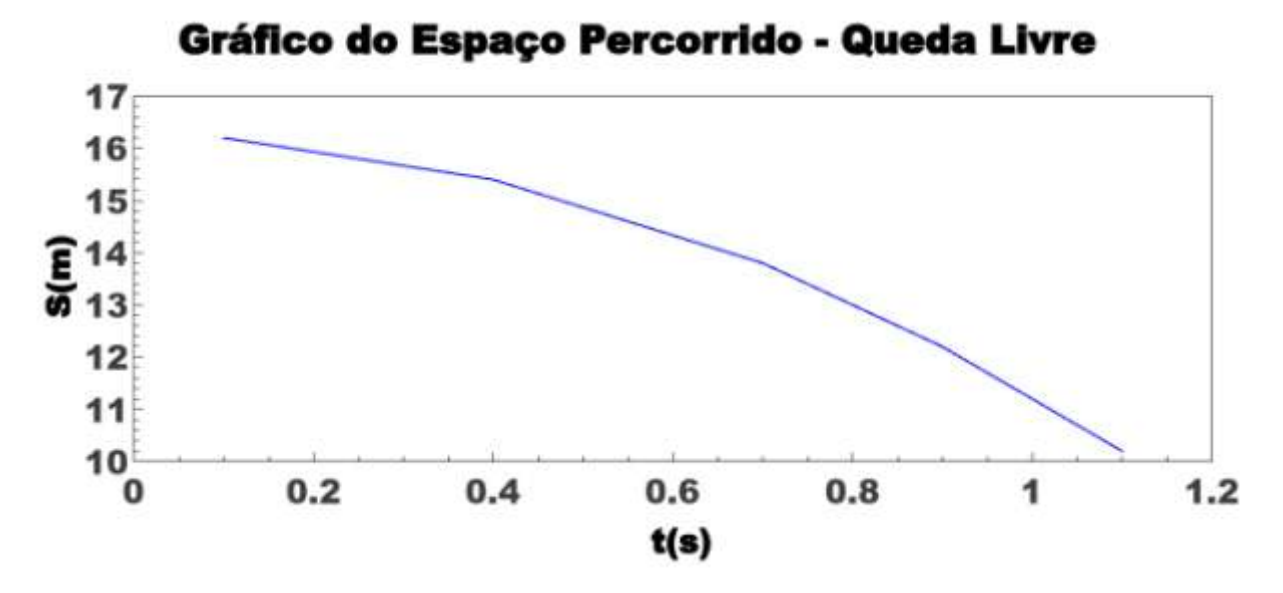

**Gráfico 3:** Trajetória em queda livre – **gerado pelo qtiplot, com dados obtidos do simulador.**

O produto é uma sequência didática fundamentada pela Teoria de Aprendizagem de David Ausubel, para o uso como dispositivo de práticas de ensino do movimento vertical descrito pela cinemática, utilizando código escrito na linguagem de programação Python,

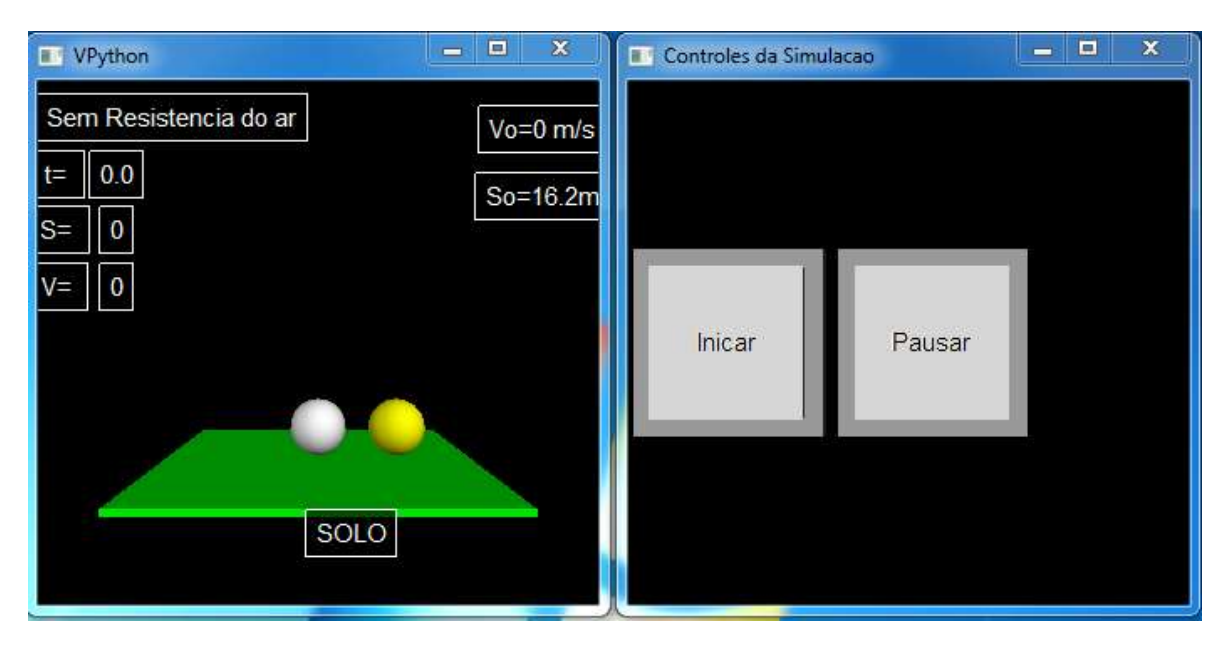

**Figura 6: Visual do Simulador e a Tela de controle em Python.**

Os objetos da **Figura 23** fazem parte do mesmo aplicativo, são os executáveis que irão aparecer para o aluno observar o fenômeno que irá ocorrer, clicando com o mouse no botão **iniciar**. As esferas apresentam objetos da queda livre, onde aparecem as variáveis do tempo (t). o espaço (S) e a velocidade (V), que terão seus valores alterados automaticamente, a partir da contagem do tempo que se passa e o complemento da simulação, onde aparecem dois botões: o **iniciar** e o **pausar.** O botão **iniciar** apenas começa o movimento de queda livre, e o botão **pausar**, pára a simulação a cada instante desejado, isso para catalogar a cada tempo (t) desejado os dados do próprio tempo, espaço e da velocidade para criação de gráficos por parte dos alunos. A referida simulação acontece sem a resistência do ar.

Uma observação importante é que as Unidades de Medidas das variáveis existentes, para efeito didático e melhor entendimento, estão no Sistema Internacional de Unidades.

Na apresentação em sala de aula do simulador, foram realizados estudo dos valores do tempo, da velocidade, do espaço, tendo em vista que a aceleração do corpo que é a mesma da aceleração da gravidade, que será constante em todo trajeto, esses dados foram dispostos em forma de tabela utilizando o Excel 2010, os quais extraídos do aplicativo, com o objetivo para construção pelos aprendizes, dos gráficos, da velocidade e do espaço percorrido, como mostra na **Figura 24,** abaixo.

| s(m) | t(s) | $\mathbf{v}$ (m/s) | $- g (m/s2)$ |
|------|------|--------------------|--------------|
|      |      |                    | $-10$        |
| 16,2 | 0,1  | $-1$               | $-10$        |
| 15,4 | 0,4  | $-4$               | $-10$        |
| 13,2 | 0,7  | $-9$               | $-10$        |
| 10,2 | 0,9  | $-1,1$             | $-10$        |

 **Figura 7: Dados obtidos a partir da execução do simulador.**

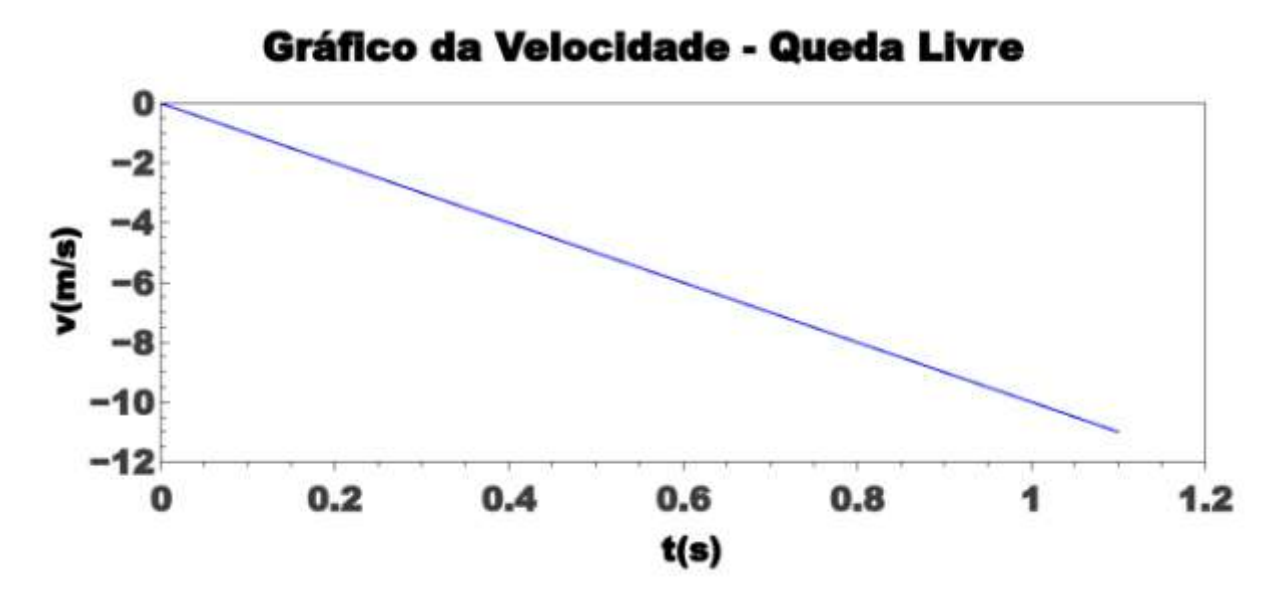

**Gráfico 4:Velocidade em queda livre - gerado pelo qtiplot com dados obtidos do simulador.**

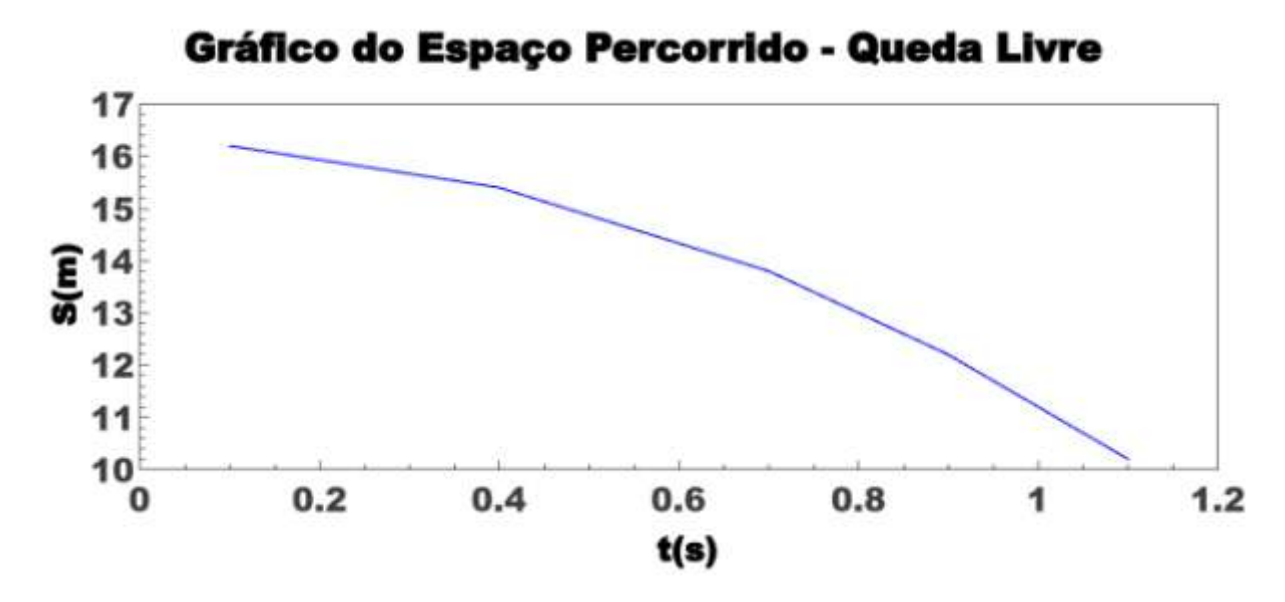

**Gráfico 5:** Trajetória em queda livre – **gerado pelo qtiplot, com dados obtidos do simulador.** 

### **Observação:**

**Para que o referido aplicativo funcione, é necessários seguir os passos abaixo, no momento é para plaforma Windows.**

**1º ) Instalação do Python versão 2.7**

**[python-2.7.14.amd64.msi](file:///C:/MESTRADO%20EM%20FÍSICA%20-%20CONCLUSÃO%20TED/TED%20MESTRADO%20PARA%20DEFESA/python-2.7.14.amd64.msi)**

**página para download do Python 2.7: <https://www.python.org/downloads/>**

**2º) Instalação do VPython para o Python 2.7**

**[VPython-Win-64-Py2.7-6.11.exe](file:///C:/MESTRADO%20EM%20FÍSICA%20-%20CONCLUSÃO%20TED/TED%20MESTRADO%20PARA%20DEFESA/VPython-Win-64-Py2.7-6.11.exe)**

**Página para download VPython: <https://sourceforge.net/projects/vpythonwx/>**

**Dentro da pasta aonde foi instalado o Python 2.7, fazer a instalação do VPython.**

**Produto Didático [Simulador-exec.pyw](file:///C:/MESTRADO%20EM%20FÍSICA%20-%20CONCLUSÃO%20TED/TED%20MESTRADO%20PARA%20DEFESA/Simulador-exec.pyw)**